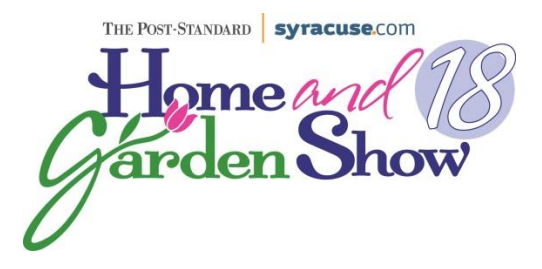

## **March 15-March 18, 2018 New York State Fairgrounds**

## **Exhibitor Instructions for Space Request Returning Exhibitors ONLY**

- Go to: [www.hbrcny.com](http://www.hbrcny.com/)
- Click on the events tab (2<sup>nd</sup> from right) at the top of the screen, then click Home & Garden Show Exhibitor information
- Click on the 2018 Virtual Floor plan highlighted in pink
- Find your booth space on the floor plan(s) *use your mouse roller to move around the floor plans*
	- o *Important: make note of both your booth # & the dimensions (size) of the booth*
- Click on your booth space & hit "Request space"
- Find your company name on the list provided & highlight it *(you can type in your name to search, but the name MUST be highlighted on the list for the system to allow you to move forward)*
- Type in the password provided by the HBR in your e-mail or call the office at 315-463-6261
- Click Login
- You are now logged in as your company
- Click on "Exhibition Contract" *(next to the 'waving' red flag)*
- Check the information on the application that is already filled out for you and complete any missing information on the next few pages to complete the application
	- o Please be sure to update your email address and exact Company name you want listed
	- o Special notes on page 2:
		- Double check your booth number under 'Booth Choices'
		- **Under 'Exhibit Space Selection':** 
			- o this is where you will need to use the drop down to select your booth size
			- *Note – you can view the floor plan again here if need be*
			- o leave the 'Number of Booths' at 1
			- o enter the number of corners your space has *(this will be double checked when space is reviewed for approval, so if you are unsure – leave it at 1)*
			- o then click 'Add'
	- o Enter Additional Services you require
		- Please if you do not utilize the free table offered to you, do not order one. *(it is only free to you, the HBR pays for every table)*
		- If you do utilize the free table & do not order by March  $1<sup>st</sup>$ , no table will be provided by the HBR and you will be responsible for cost with the decorator on site or bring your own
		- **Please note: You will be charged for Forklift after the first**  $\frac{1}{2}$  **hour of usage**
		- As our gift, you have been awarded the Gold level digital booth *(these are added value packages that allow you to add items – such as logos, videos, etc. – to your digital (on line) booth for the public to see) Once your space is confirmed you will be sent an email with directions for upgrading your virtual booth*
		- **The 'HELP' menu is very good at assisting you with step by step instructions.**